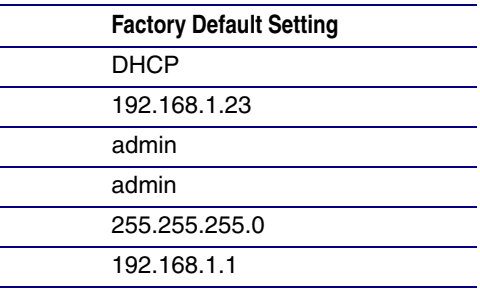

## Typical System Installation

### Getting Started

• WARNING: This product should be installed by a licensed electrician according to all local electrical and building codes. • WARNING: To prevent injury, this apparatus must be securely attached to the floor/wall in accordance with the installation

- Download the *Operations Guide* PDF file, from the **Downloads** tab at the following webpage: **<https://www.cyberdata.net/products/011186>**
- Create a plan for the locations of your Intercoms.
- 
- instructions.
- 
- WARNING: This enclosure is not rated for any AC voltages!
- damage, it will be treated as an out of warranty scenario due to improper installation.

#### **Parts**

• WARNING: The PoE connector is intended for intra-building connections only and does not route to the outside plant.

• WARNING: Failure to properly seal intercom can compromise the IP rating. Should the product be exposed to water

a. Default if there is not a DHCP server present.

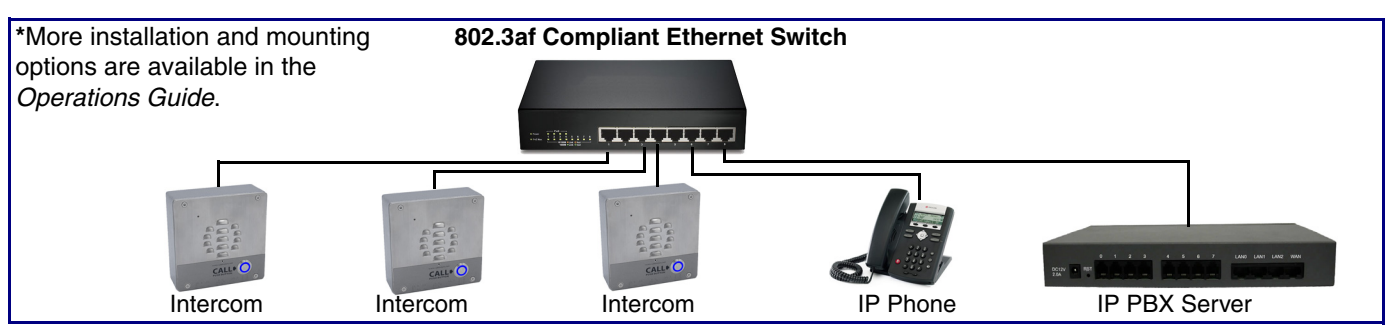

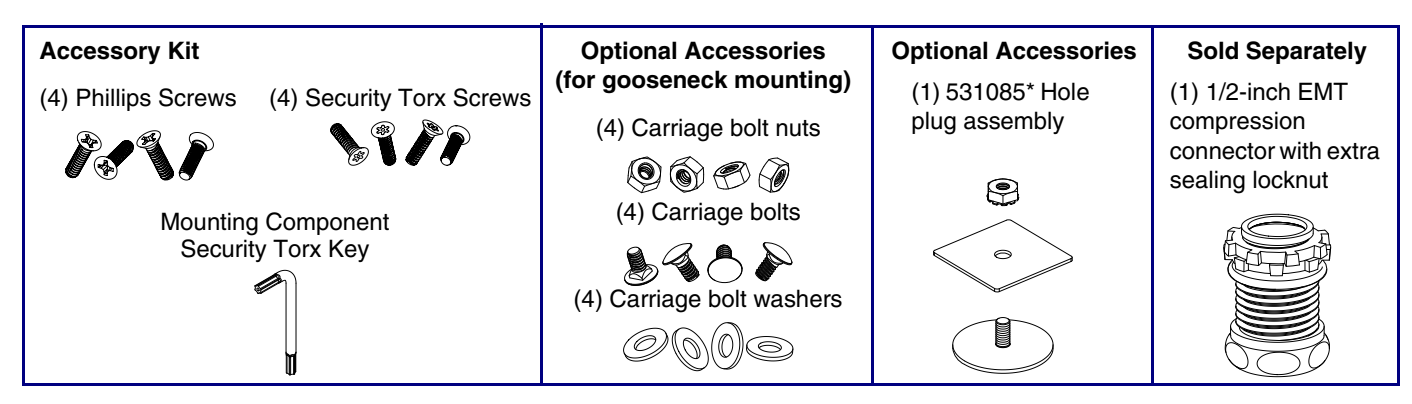

# Connecting and Sealing the SIP Outdoor Intercom

# **CyberData** Installation Quick Reference *SIP Outdoor Intercom SIP Compliant* **011186**

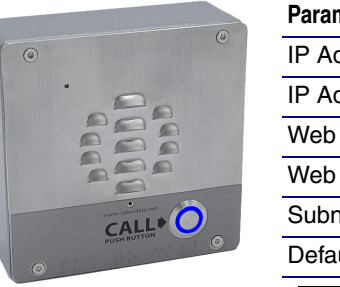

**Parameter IP Addressing** IP Address<sup>a</sup> Web Access Username Web Access Password Subnet Mask<sup>a</sup> Default Gateway<sup>e</sup>

## Securing the Intercom

# Contacting CyberData

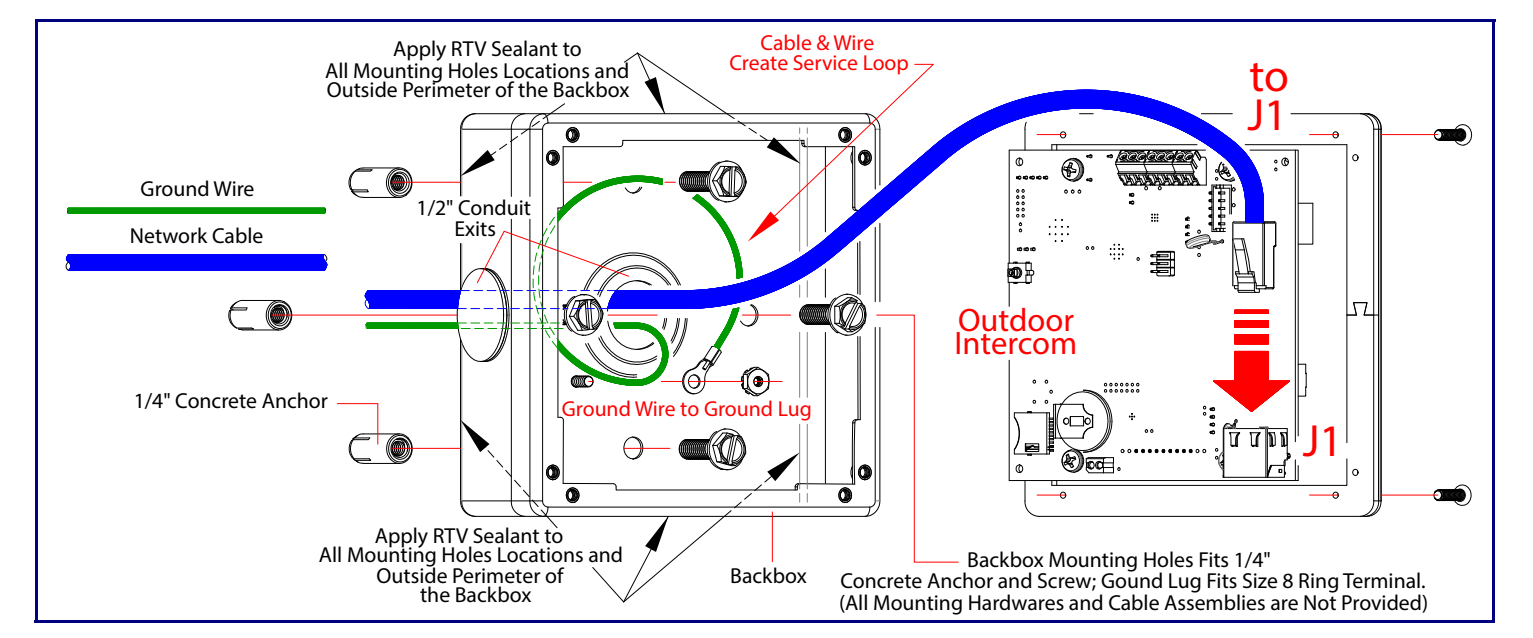

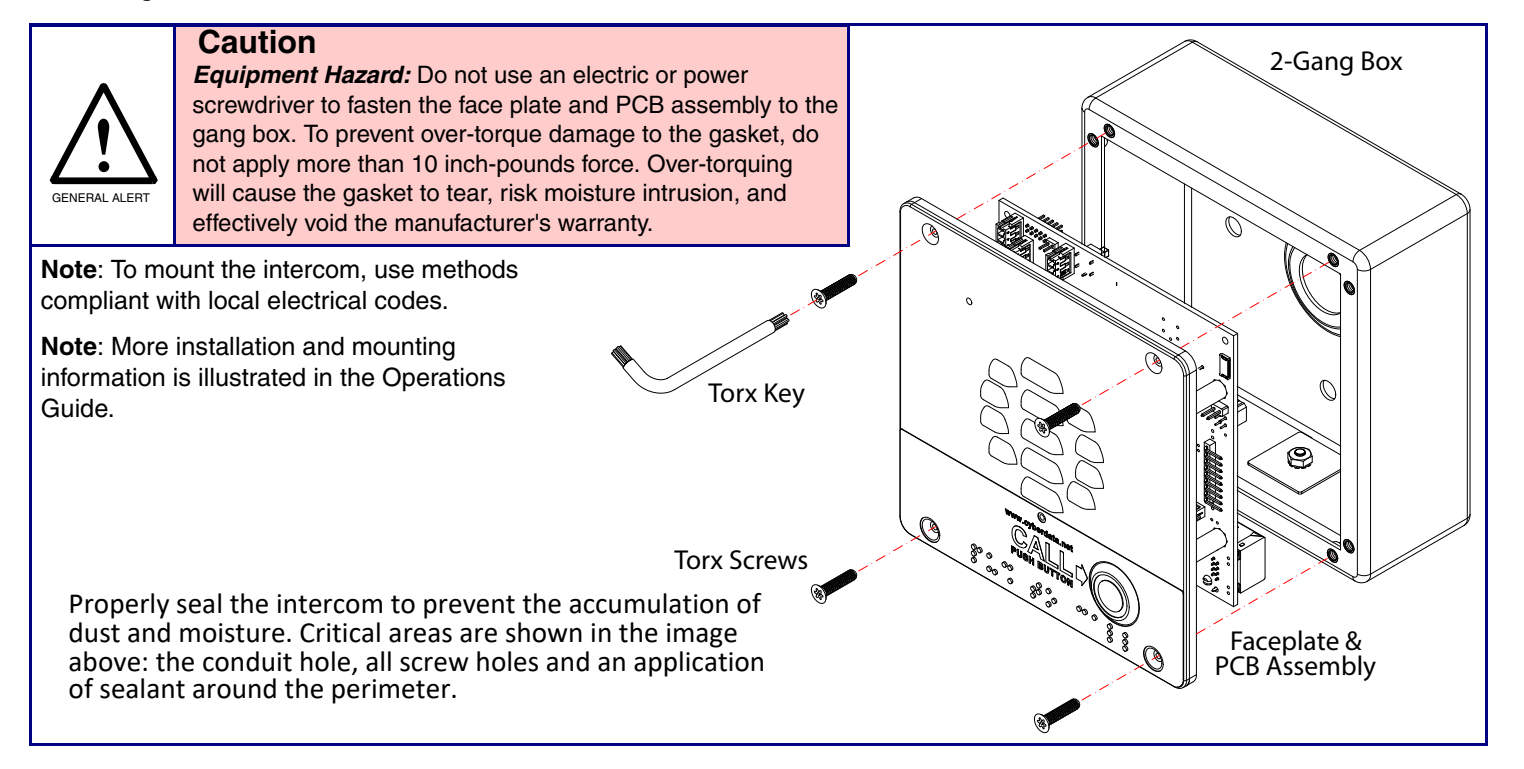

Sales: 831-373-2601 ext. 334 Support: 831-373-2601 ext. 333 Support Website: **<https://support.cyberdata.net/>** RMA Department Contact and Status: **<https://support.cyberdata.net/>** Warranty Information: **<https://support.cyberdata.net/>**

#### Corporate Headquarters

CyberData Corporation 3 Justin Court Monterey, CA 93940, USA

Phone: 831-373-2601 Fax: 831-373-4193 **<https://www.cyberdata.net/>** The IP Endpoint Company

# Features **Dimensions (Front and Side View)**

## Dimensions (Rear View and Mounting Holes)

## Side Conduit Mounting Restrictions

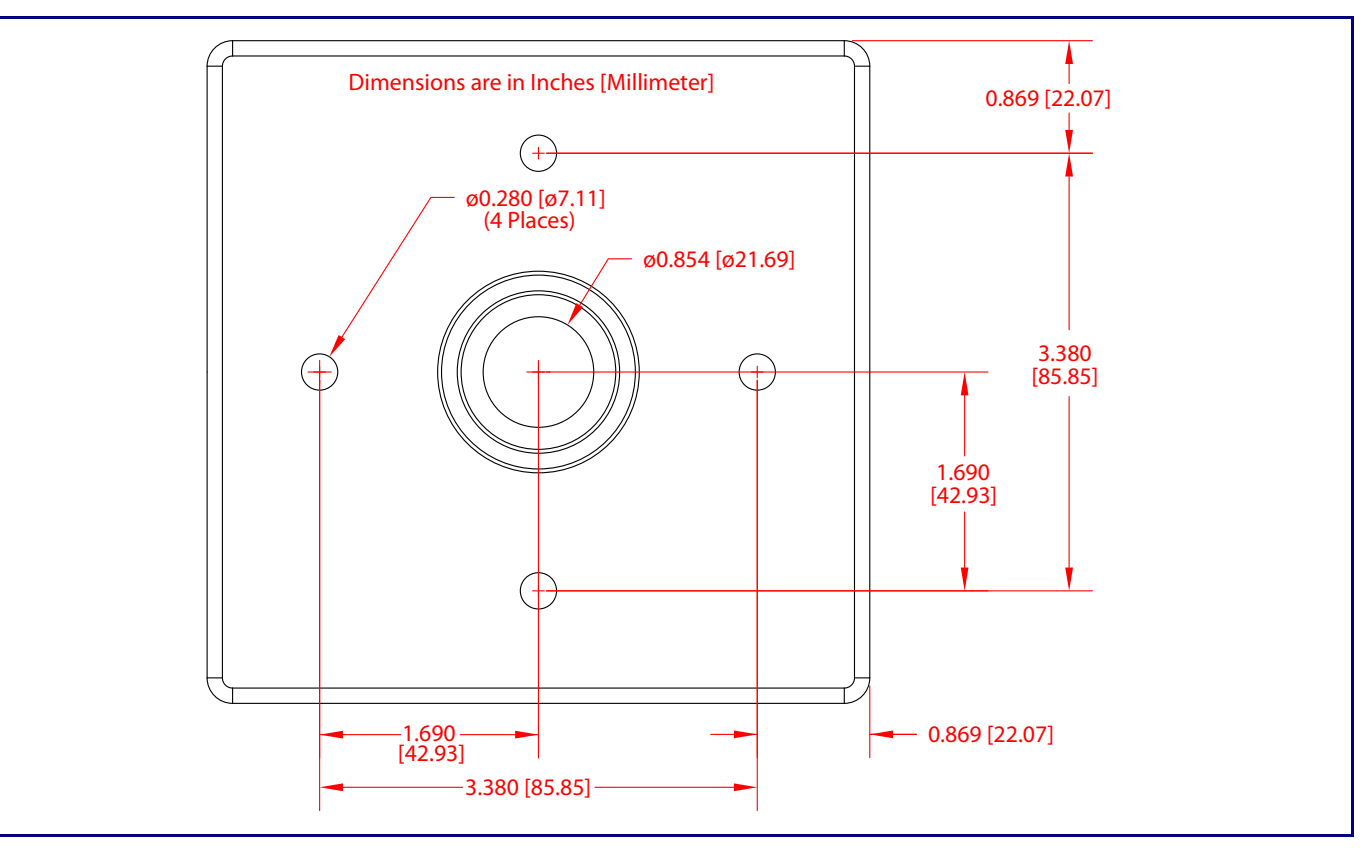

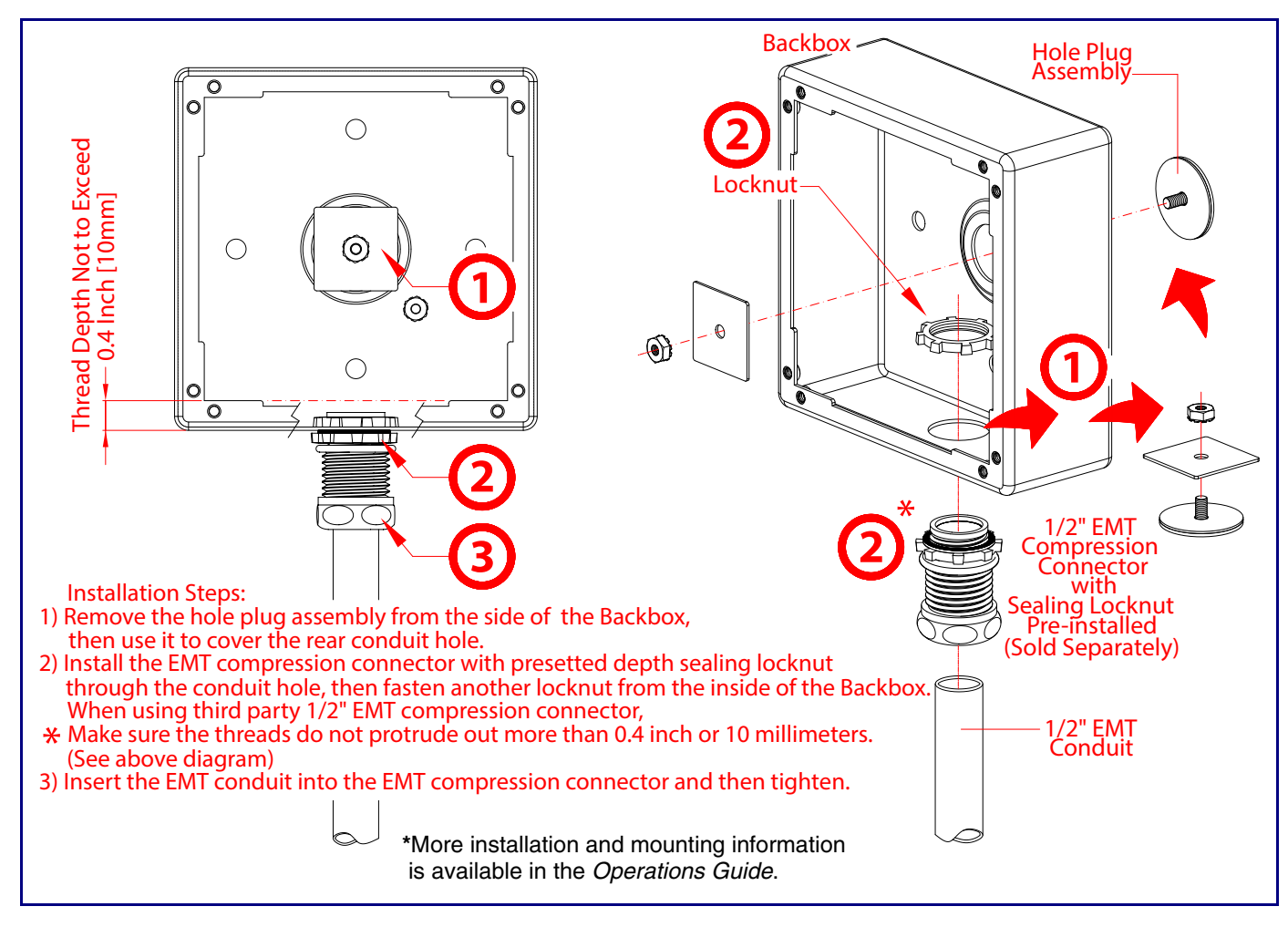

## Terminal Block Connections

## RTFM Button

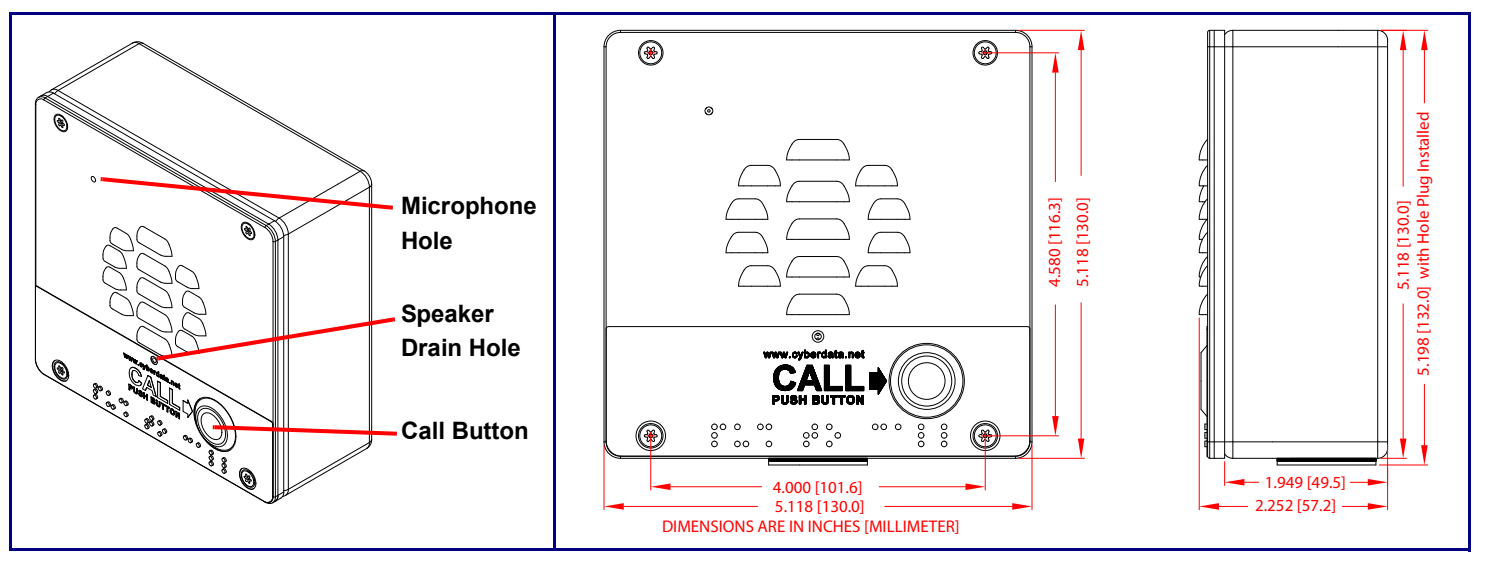

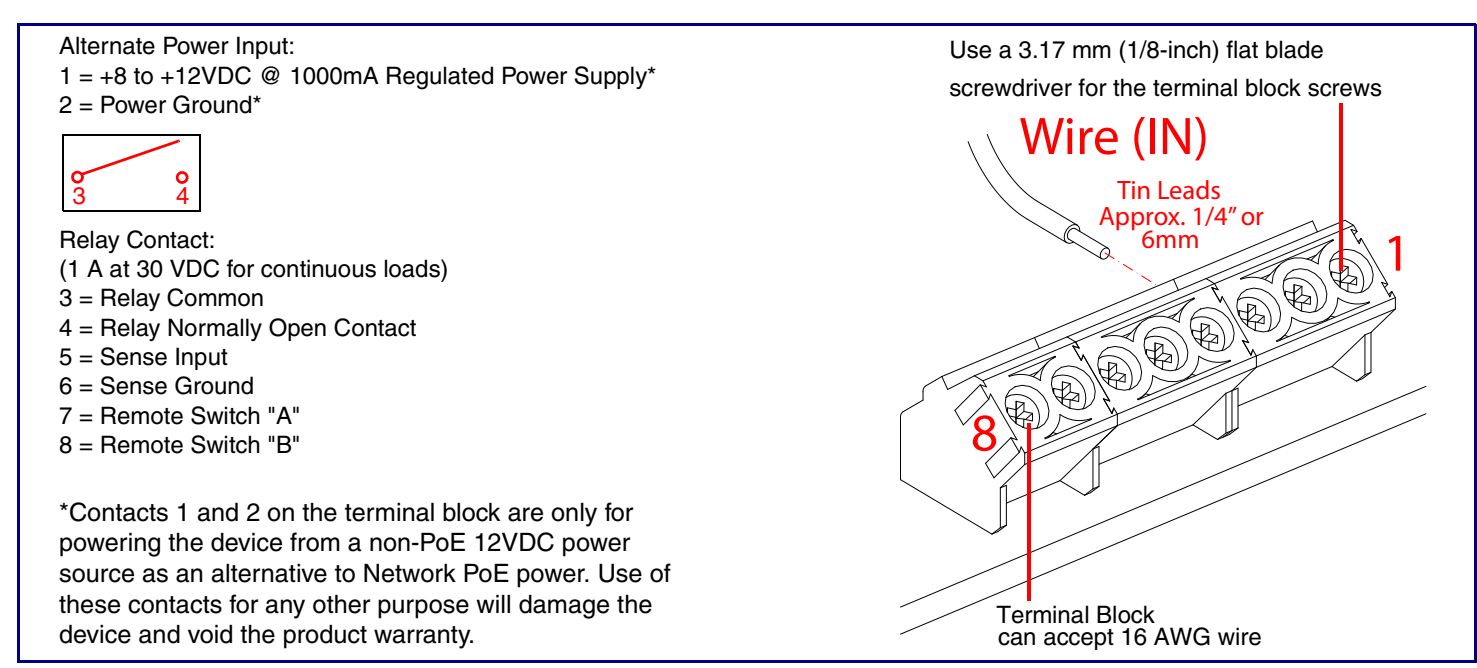

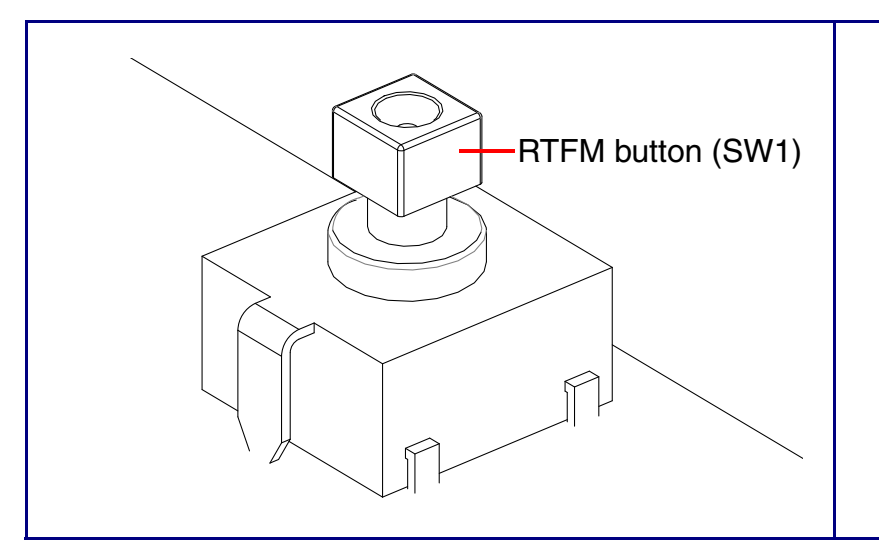

When the device is operational and linked to a network, you can use the Reset Test Function Management (RTFM) button (SW1 [see picture]) to announce the device's IP address or restore the device to the factory default settings.

To announce the device's current IP address:

- Press and release the RTFM button within a five second window.
- **Note** The device will use DHCP to obtain the new IP address (DHCP-assigned address or default to IPv4 Link Local if a DHCP server is not present).
- To restore the device to factory default settings:
- Press and hold the RTFM button for longer than five seconds until you hear the device announce that it is restoring the factory default settings.